# **Diseño y control en tiempo real de un brazo de robot mediante una interfaz virtual**

\_\_\_\_\_\_\_\_\_\_\_\_\_\_\_\_\_\_\_\_\_\_\_\_\_\_\_\_\_\_\_\_\_\_\_\_\_\_\_\_\_\_\_\_\_\_\_\_\_\_\_\_\_\_\_\_\_\_\_\_\_\_\_\_\_\_\_\_\_\_\_\_\_\_\_\_\_\_\_\_\_\_\_\_\_\_\_\_\_\_\_\_\_\_\_\_\_\_\_

DÍAZ, Sergio\*†, GUTIÉRREZ, Citlalih, VALDÉS, Daniel, HERNÁNDEZ, Bany

Recibido Febrero 14, 2016; Aceptado Octubre 7, 2016

#### **Resumen**

En México las Instituciones de Educación Superior públicas no cuentan con todos los recursos humanos, ni elequipo suficiente, para atender la demanda y la formación de nuevos ingenieros. Las escuelas que tienen equipo para el desarrollo de prácticas de robótica, corresponde a equipos didácticos comerciales con arquitecturas cerradas, emulando aplicaciones industriales, que no pueden ser modificadas; dificultando el aprendizaje y limitando la creatividad del estudiante. El objetivo del presente trabajo, consistió en diseñar y desarrollar el control de un brazo de robot de 5 GDL de arquitectura abierta, mediante una interfaz con prototipo virtual, integrando CAD y electrónica embebida, emulando y controlando los movimientos de un brazo de robot físico en tiempo real. La metodología que sirvió de base en esta investigación, se constituye del método científico, combinado con modelos de ciclo de vida de Ingeniería de Software, como: cascada e incremental. Entre los resultados obtenidos, se ha podido verificar que el brazo de robot responde a los movimientos del prototipo virtual, con un retardo de milisegundos. La principal aportación es el control del brazo con arquitectura abierta permitiendo la interacción máquina-estudiante e impulsa el desarrollo de la creatividad del alumno, aplicando sus conocimientos teóricos, adquiridos en clase**.**

#### **Prototipo virtual, arquitectura abierta, interfaz, brazo de robot, CAD.**

#### **Abstract**

In Mexico the Public Higher Education Institutions, do not have all the human resources nor sufficient equipment to meet demand and the training of new engineers. The Schools with equipment for the development of robotics practical, are trademarks teaching equipment with closed architectures, emulating industrial applications, which can not be modified; hindering learning and limiting student creativity. The objetive of this work was to design and develop control of a robot arm 5 DOF open architecture, using an interface with virtual prototype, integrating CAD and embedded electronics, emulating and controlling the movement of a physical robot arm in real time. The methodology was the basis for this research, it is the scientific method, combined with the models software engineering life cycle, such as waterfall and incremental. Among the results, it has been able to verify that the robot arm responds to movements of the virtual prototype, with a delay of milliseconds. The main contribution is the control robot arm with open architecture, allowing the machine-student interaction and development of student creativity, applying their theoretical knowledge acquired in class**.**

**Virtual prototype, Open architecture, Interfaz, Arm robot, CAD.**

**Citación:** DÍAZ, Sergio, GUTIÉRREZ, Citlalih, et al. Diseño y control en tiempo real de un brazo de robot mediante una interfaz virtual. Revista Tecnlogía e Innovación 2016. 3-9: 49-60

\*Correspondencia al Autor (Correo Electrónico: sergio\_diazz@yahoo.fr)

† Investigador contribuyendo como primer autor.

## **Introducción**

Dentro del campo de la robótica, se han desarrollado varios proyectos de control de brazos de robot. Su funcionalidad se basa en el control y teleoperación a distancia tanto de robots móviles como manipuladores. En México, existe poca investigación en el control de brazos de robot con interfaces virtuales aplicados a la enseñanza educativa, aplicando la teoría aprendida en las aulas, permitiendo al estudiante adquirir conceptos y habilidades para la manipulación de un robot, comprender su funcionamiento, detectar las fallas para tener una preparación y lograr las competencias que le permitan solucionar problemas reales que se le presenten en este campo.

En México, no todas las instituciones de educación superior públicas, cuentan con recursos humanos ni equipos suficientes para atender la demanda de estudiantes en la formación de nuevos ingenieros y/o investigadores. Los principales problemas que presentan las instituciones de nivel superior en materia de prácticas de laboratorio son: La carencia de equipo por limitaciones económicas, horarios restringidos para realizar las prácticas (dada la carencia de personal y espacio en el laboratorio durante las horas de atención) y los equipos de robótica con software de arquitectura cerrada.

Las escuelas que cuentan con equipo para el desarrollo de prácticas de robótica, o equipos comerciales didácticos para este tipo de actividades, tiene el inconveniente de contar con elementos de arquitecturas cerradas, en muchos casos emulando aplicaciones industriales, y no pueden ser modificados, para implementar diferentes prácticas para las que fueron diseñadas originalmente, dificultando el aprendizaje del funcionamiento interno de los elementos que componen la arquitectura, limitando la creatividad del estudiante.

Por lo que en este trabajo se plantea una alternativa donde los diferentes investigadores en esta área, han presentado para resolver este problema, recursos didácticos, empleando brazos de robot realizados por los alumnos, o empleando brazos de robot didácticos e integrando sistemas embebidos.

A continuación se mencionan algunos de los términos que se utilizaran en el presente trabajo:

Prototipo virtual. Según Gowda et al.de la universidad del estado de Michigan un prototipo virtual es una tecnología que implica el uso de realidad virtual y otras tecnologías informáticas para crear prototipos digitales [1], en este caso se utiliza para representar un producto físico a escala de un brazo de robot, con movimientos similares.

Arquitectura abierta. Según AimanAlabdo et al. de la Universidad de Alicante España, menciona, que hoy en día se puede encontrar una clasificación de controladores para robots conocidos como propietarios, híbridos y abiertos. En la mayoría de los controladores propietarios presentan una estructura cerrada, es decir que para adicionar hardware o modificar el software del controlador, resulta difícil o imposible. En las arquitecturas híbridas en la mayoría de sus características donde incluyen leyes de control implementadas son cerradas, sin embargo a nivel de hardware permite incluir dispositivos o sensores. Finalmente en una arquitectura abierta, permite al usuario modificar tanto el harware como el software sin ninguna dificultad [2].

Interfaz. En este caso se utiliza como la comunicación entre el diseño realizado en CAD con labview y la comunicación entre labview y arduino.

Dentro del campo de la robótica, se han desarrollado varios proyectos de control de brazos de robot. Su funcionalidad se basa en el control y teleoperación a distancia tanto de robots móviles como manipuladores. En México, existe poca investigación en el control de brazos de robot con interfaces virtuales aplicados a la enseñanza educativa, aplicando la teoría aprendida en las aulas, permitiendo al estudiante adquirir conceptos y habilidades para la manipulación de un robot, comprender su funcionamiento, detectar las fallas para tener una preparación y lograr las competencias que le permitan solucionar problemas reales que se le presenten en este campo.

En México, no todas las instituciones de educación superior públicas, cuentan con recursos humanos ni equipos suficientes para atender la demanda de estudiantes en la formación de nuevos ingenieros y/o investigadores.

Los principales problemas que presentan las instituciones de nivel superior en materia de prácticas de laboratorio son: La carencia de equipo por limitaciones económicas, horarios restringidos para realizar las prácticas (dada la carencia de personal y espacio en el laboratorio durante las horas de atención) y los equipos de robótica con software de arquitectura cerrada.

Las escuelas que cuentan con equipo para el desarrollo de prácticas de robótica, o equipos comerciales didácticos para este tipo de actividades, tiene el inconveniente de contar con elementos de arquitecturas cerradas, en muchos casos emulando aplicaciones industriales, y no pueden ser modificados, para implementar diferentes prácticas para las que fueron diseñadas originalmente, dificultando el aprendizaje del funcionamiento interno de los elementos que componen la arquitectura, limitando la creatividad del estudiante.

Por lo que en este trabajo se plantea una alternativa donde los diferentes investigadores en esta área, han presentado para resolver este problema, recursos didácticos, empleando brazos de robot realizados por los alumnos, o empleando brazos de robot didácticos e integrando sistemas embebidos.

A continuación se mencionan algunos de los términos que se utilizaran en el presente trabajó.

Prototipo virtual. Según Gowda et al.de la universidad del estado de Michigan un prototipo virtual es una tecnología que implica el uso de realidad virtual y otras tecnologías informáticas para crear prototipos digitales [1], en este caso se utiliza para representar un producto físico a escala de un brazo de robot, con movimientos similares.

Arquitectura abierta. Según AimanAlabdo et al. de la Universidad de Alicante España, menciona, que hoy en día se puede encontrar una clasificación de controladores para robots conocidos como propietarios, híbridos y abiertos. En la mayoría de los controladores propietarios presentan una estructura cerrada, es decir que para adicionar hardware o modificar el software del controlador, resulta difícil o imposible.

En las arquitecturas híbridas en la mayoría de sus características donde incluyen leyes de control implementadas son cerradas, sin embargo a nivel de hardware permite incluir dispositivos o sensores. Finalmente en una arquitectura abierta, permite al usuario modificar tanto el harware como el software sin ninguna dificultad.

Interfaz. En este caso se utiliza como la comunicación entre el diseño realizado en CAD con labview y la comunicación entre labview y arduino.

Brazo de robot. Un brazo de robot o manipulador se define como un conjunto de elementos electromecánicos que originan el movimiento de un elemento terminal (herramienta o gripper).

CAD. Diseño Asistido por Computadora es una herramienta, que permite hacer dibujos bidimensionales y modelos tridimensionales de forma precisa mediante el uso de una computadora. El CAD es una técnica de análisis, una manera de crear un modelo del comportamiento de un producto antes de que se haya construido. Los dibujos en papel pueden no ser necesarios en la fase del diseño.

## **Trabajos previos**

Actualmente la tecnología web y los laboratorios virtuales, han sido una ayuda como herramienta de apoyo en la educación, especialmente para reforzar las materias donde las prácticas son esenciales para el desarrollo de habilidades de los alumnos en la solución de problemas. A continuación se presentan algunos trabajos similares al desarrollado en este trabajo de Investigación:

Rafael Castillo et al. del departamento de Ingeniería Industrial, de la Universidad de Sonora y el Departamento de Investigación de Física de la Universidad Popular de Puebla, desarrollaron el proyecto "Diseño de un laboratorio remoto de robots y procesos de manufactura industriales", es un proyecto compartido entre las universidades mencionadas, que emula un sistema de manufactura flexible para diversos procesos, controlando un robot tipo Gantri de 6 ejes y 2 CNC, así como otros procesos de transporte y almacenamiento. El proceso es controlado a través de una página web, donde utilizan un servidor LAMP (Linux, Apache, MySQL, Per, PHP y Python).

Para visualizar el funcionamiento del sistema utiliza TeamViewer, programa especial para equipos de cómputo, cuya finalidad es compartir y controlar escritorios, reuniones en línea, videoconferencias y transferencia de archivos entre otras funcionalidades. Para su desarrollo emplearon tecnología National Instruments en combinación con Arduino y PLC´s, Una desventaja de este sistema es que no tienen acceso a la programación origen de los equipos (Robot y CNC), es decir están limitados a la programación de origen o de fabricación [7].

Bajo este mismo tenor, Eric Rodríguez et al. de la universidad Académica de Ingeniería y la Unidad Académica de Matemáticas de la Universidad Autónoma de Guerrero, en su proyecto titulado "Ambiente de experimentación remota de robótica móvil", desarrollaron un aplicación para robótica móvil con algoritmos en Java, se trata de un laboratorio remoto, desarrollado bajo una arquitectura genérica; es decir cliente-servidor para controlar un robot móvil usando protocolo estándar TCP/IP.

Para el desarrollo de esta aplicación se utilizó Java como lenguaje de programación, obteniéndose un sistema independiente de la plataforma y orientado a objetos. Por esta razón el usuario puede trabajar con cualquier sistema operativo y ser capaz de acceder a la página del laboratorio para interactuar con el robot.

El software de control fue desarrollado de manera multiplataforma, sin embargo una limitante para los usuarios es el conocimiento de programación en Java, para el desarrollo de los algoritmos de control del robot y además no cuenta con un simulador.

Por otra parte también se necesita de un servidor cárcel, sistema operativo Linux/GNU con kernel 2.6.18 o superior.

Utiliza una plataforma de experimentación para prototipado de diseños mediante Arduino, para la compilación del servidor necesita de C++, los script de instalación y ejecución están escritos para distribuciones Red Hat o compatibles y requieren tener instalado xinetd. Para tener una interacción completa con el sistema, se necesita de un navegador con Java script y soporte para applets Java 1.5. El sistema funciona para FireFox, Internet explorer y Chrome.

En conclusión, algunos de los trabajos encontrados mencionados en esta sección, han permitido hasta el momento generar información que integra varios aspectos como el diseño, desarrollo y funcionamiento de un brazo de robot y su control.

Es importante señalar que una vez realizada la búsqueda del Estado del Arte, no se encontraron documentos, que consideren la simulación y el control de un brazo de robot en tiempo real a partir de un CAD, dónde se integren herramientas de simulación, de adquisición y control del mismo para realizar prácticas de la materia de robótica.

Dentro del campo de la robótica, se han desarrollado varios proyectos de control de brazos de robot. Su funcionalidad se basa en el control y teleoperación a distancia tanto de robots móviles como manipuladores.

En México, existe poca investigación en el control de brazos de robot con interfaces virtuales aplicados a la enseñanza educativa, aplicando la teoría aprendida en las aulas, permitiendo al estudiante adquirir conceptos y habilidades para la manipulación de un robot, comprender su funcionamiento, detectar las fallas para tener una preparación y lograr las competencias que le permitan solucionar problemas reales que se le presenten en este campo.

En México, no todas las instituciones de educación superior públicas, cuentan con recursos humanos ni equipos suficientes para atender la demanda de estudiantes en la formación de nuevos ingenieros y/o investigadores. Los principales problemas que presentan las instituciones de nivel superior en materia de prácticas de laboratorio son:

La carencia de equipo por limitaciones económicas, horarios restringidos para realizar las prácticas (dada la carencia de personal y espacio en el laboratorio durante las horas de atención) y los equipos de robótica con software de arquitectura cerrada.

Las escuelas que cuentan con equipo para el desarrollo de prácticas de robótica, o equipos comerciales didácticos para este tipo de actividades, tiene el inconveniente de contar con elementos de arquitecturas cerradas, en muchos casos emulando aplicaciones industriales, y no pueden ser modificados, para implementar diferentes prácticas para las que fueron diseñadas originalmente, dificultando el aprendizaje del funcionamiento interno de los elementos que componen la arquitectura, limitando la creatividad del estudiante. Por lo que en este trabajo se plantea una alternativa donde los diferentes investigadores en esta área, han presentado para resolver este problema, recursos didácticos, empleando brazos de robot realizados por los alumnos, o empleando brazos de robot didácticos e integrando sistemas embebidos. A continuación se mencionan algunos de los términos que se utilizaran en el presente trabajo:

Prototipo virtual. Según Gowda et al.de la universidad del estado de Michigan un prototipo virtual es una tecnología que implica el uso de realidad virtual y otras tecnologías informáticas para crear prototipos digitales [1], en este caso se utiliza para representar un producto físico a escala de un brazo de robot, con movimientos similares.

DÍAZ, Sergio, GUTIÉRREZ, Citlalih, et al. Diseño y control en tiempo real de un brazo de robot mediante una interfaz virtual. Revista Tecnlogía e Innovación 2016. 3-9: 49-60

Arquitectura abierta. Según AimanAlabdo et al. de la Universidad de Alicante España, menciona, que hoy en día se puede encontrar una clasificación de controladores para robots conocidos como propietarios, híbridos y abiertos. En la mayoría de los controladores propietarios presentan una estructura cerrada, es decir que para adicionar hardware o modificar el software del controlador, resulta difícil o imposible.

En las arquitecturas híbridas en la mayoría de sus características donde incluyen leyes de control implementadas son cerradas, sin embargo a nivel de hardware permite incluir dispositivos o sensores. Finalmente en una arquitectura abierta, permite al usuario modificar tanto el harware como el software sin ninguna dificultad . Interfaz. En este caso se utiliza como la comunicación entre el diseño realizado en CAD con labview y la comunicación entre labview y arduino.

Brazo de robot. Un brazo de robot o manipulador se define como un conjunto de elementos electromecánicos que originan el movimiento de un elemento terminal (herramienta o gripper). CAD. Diseño Asistido por Computadora es una herramienta, que permite hacer dibujos bidimensionales y modelos tridimensionales de forma precisa mediante el uso de una computadora. El CAD es una técnica de análisis, una manera de crear un modelo del comportamiento de un producto antes de que se haya construido. Los dibujos en papel pueden no ser necesarios en la fase del diseño.

#### **Trabajos previos.**

Actualmente la tecnología web y los laboratorios virtuales, han sido una ayuda como herramienta de apoyo en la educación, especialmente para reforzar las materias donde las prácticas son esenciales para el desarrollo de habilidades de los alumnos en la solución de problemas.

A continuación se presentan algunos trabajos similares al desarrollado en este trabajo de Investigación:

Rafael Castillo et al. del departamento de Ingeniería Industrial, de la Universidad de Sonora y el Departamento de Investigación de Física de la Universidad Popular de Puebla, desarrollaron el proyecto "Diseño de un laboratorio remoto de robots y procesos de manufactura industriales", es un proyecto compartido entre las universidades mencionadas, que emula un sistema de manufactura flexible para diversos procesos, controlando un robot tipo Gantri de 6 ejes y 2 CNC, así como otros procesos de transporte y almacenamiento.

El proceso es controlado a través de una página web, donde utilizan un servidor LAMP (Linux, Apache, MySQL, Per, PHP y Python).

Para visualizar el funcionamiento del sistema utiliza TeamViewer, programa especial para equipos de cómputo, cuya finalidad es compartir y controlar escritorios, reuniones en línea, videoconferencias y transferencia de archivos entre otras funcionalidades. Para su desarrollo emplearon tecnología National Instruments en combinación con Arduino y PLC´s, Una desventaja de este sistema es que no tienen acceso a la programación origen de los equipos (Robot y CNC), es decir están limitados a la programación de origen o de fabricación [7]. Bajo este mismo tenor, Eric Rodríguez et al. de la universidad Académica de Ingeniería y la Unidad Académica de Matemáticas de la Universidad Autónoma de Guerrero, en su proyecto titulado "Ambiente de experimentación remota de robótica móvil", desarrollaron un aplicación para robótica móvil con algoritmos en Java, se trata de un laboratorio remoto, desarrollado bajo una arquitectura genérica; es decir cliente-servidor para controlar un robot móvil usando protocolo estándar TCP/IP.

DÍAZ, Sergio, GUTIÉRREZ, Citlalih, et al. Diseño y control en tiempo real de un brazo de robot mediante una interfaz virtual. Revista Tecnlogía e Innovación 2016. 3-9: 49-60

Para el desarrollo de esta aplicación se utilizó Java como lenguaje de programación, obteniéndose un sistema independiente de la plataforma y orientado a objetos. Por esta razón el usuario puede trabajar con cualquier sistema operativo y ser capaz de acceder a la página del laboratorio para interactuar con el robot. El software de control fue desarrollado de manera multiplataforma, sin embargo una limitante para los usuarios es el conocimiento de programación en Java, para el desarrollo de los algoritmos de control del robot y además no cuenta con un simulador.

Por otra parte también se necesita de un servidor cárcel, sistema operativo Linux/GNU con kernel 2.6.18 o superior. Utiliza una plataforma de experimentación para prototipado de diseños mediante Arduino, para la compilación del servidor necesita de C++, los script de instalación y ejecución están escritos para distribuciones Red Hat o compatibles y requieren tener instalado xinetd.

Para tener una interacción completa con el sistema, se necesita de un navegador con Java script y soporte para applets Java 1.5.

El sistema funciona para FireFox, Internet explorer y Chrome.

En conclusión, algunos de los trabajos encontrados mencionados en esta sección, han permitido hasta el momento generar información que integra varios aspectos como el diseño, desarrollo y funcionamiento de un brazo de robot y su control.

Es importante señalar que una vez realizada la búsqueda del Estado del Arte, no se encontraron documentos, que consideren la simulación y el control de un brazo de robot en tiempo real a partir de un CAD, dónde se integren herramientas de simulación, de adquisición y control del mismo para realizar prácticas de la materia de robótica.

Por otra parte, en el mercado existen distintas herramientas CAD y software de simulación que permiten el modelado 3D utilizados principalmente el área de animación, diseño gráfico, desarrollo de videojuegos entre otras aplicaciones.

Los software más reconocidos y más utilizados en las áreas mencionadas son los siguientes [10]: Maya, SoftImage, 3D StudioMax, LightWave Blender, Cinema 4D, Modo. Se identificaron las ventajas y desventajas de cada uno considerando algunas características que son óptimas para este proyecto como son:

Precio, tiempo requerido para su aprendizaje, scripting, herramientas de modelado, cinemática inversa técnicas de animación, soporte para cuerpos rígidos y cuerpos blandos, simulación de fluidos entre otras.

También se buscó una herramienta que fuese compatible en formatos con SolidWorks pues esta herramienta sería usada en el modelado de las piezas para una mayor facilidad, encontrando similitudes entre los distintos software analizados.

Además de la posibilidad manipular los objetos 3D por medio de programación y de esta forma lograr una simulación más robusta y teniendo en mente que los modelos de control se realizarán sobre Labview. Para ello se hizo una comparación entre los software más usados en el área.

### **Desarrollo de la propuesta**

El método empleado para el desarrollo del proyecto fue método científico, combinado con modelos de ciclo de vida de Ingeniería de Software, como: cascada e incremental, como se muestra en la figura 1.

DÍAZ, Sergio, GUTIÉRREZ, Citlalih, et al. Diseño y control en tiempo real de un brazo de robot mediante una interfaz virtual. Revista Tecnlogía e Innovación 2016. 3-9: 49-60

Se realizaron 3 incrementos, Diseño y desarrollo del prototipo virtual, desarrollo de la programación y la integración de todo el sistema de simulación y comunicación con el prototipo físico. 1er Incremento. Para el primer incremento se planteó el siguiente modelo de desarrollo.

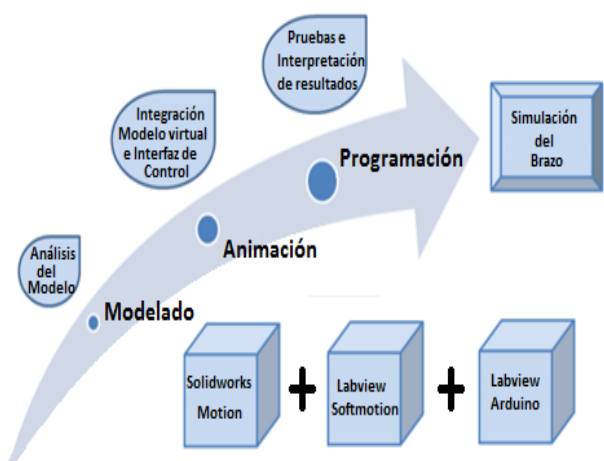

**Figura 1** Modelo para el desarrollo del trabajó.

### **Análisis del modelo**

En el análisis del modelado se tomó en cuenta el tamaño, la forma, los grados de libertad del brazo, así como el material y el peso del mismo, para realizar los cálculos, y elegir el software que ayudaría a diseñarlo y simularlo, además de funcionar como una herramienta de control desde donde se manipulara el brazo del prototipo físico en tiempo real.

Por otra parte se analizó la manera de integrar software y/o herramientas compatibles entre un modelo virtual diseñado y desarrollado en CAD con un prototipo físico, para ser controlado con los movimientos en tiempo real del modelo virtual, basado en el análisis de diferentes software de modelado comercial incluyendo 3D, con herramientas de interfaces y/o periféricos y el modelo físico, así como electrónica embebida que soportara y reconociera estas herramientas de software.

La estructura del brazo de robot se constituye de 5 grados de libertad, con pinza o gripper como elemento terminal, y se utilizó Solidworks como CAD, Labview para el control e interface entre el modelo virtual, la electrónica embebida (Arduino) y el prototipo físico del brazo.

## **Modelado 3D**

En esta etapa se tomaron en cuenta las características del brazo de robot como dimensiones, grados de libertad, textura, materiales, derivadas del análisis, como se observa en la figura 2. El proceso de modelado involucra distintas técnicas propias del uso del software SolidWorks en general del CAD.

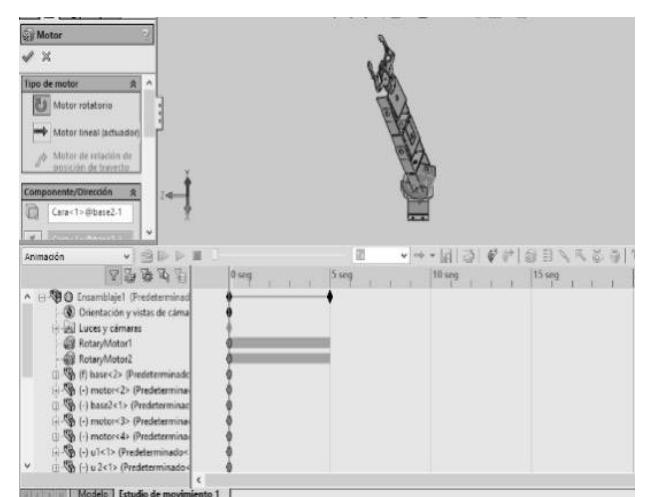

**Figura 2** Modelado del prototipo virtual.

Para realizar los movimientos se utilizó la herramienta motion manager, que incluye: Animación: para el movimiento de ensambles; Movimiento básico: para simular los efectos de motores, resortes contacto y gravedad; finalmente Análisis de movimiento, para simular y analizar de forma precisa en un ensamble los efectos de elementos de movimiento, incluyendo fuerzas, resortes, amortiguadores y fricción. 2º Incremento, para el segundo incremento se comenzó con la animación y la programación del prototipo virtual.

DÍAZ, Sergio, GUTIÉRREZ, Citlalih, et al. Diseño y control en tiempo real de un brazo de robot mediante una interfaz virtual. Revista Tecnlogía e Innovación 2016. 3-9: 49-60

#### **Animación**

Una vez que se finalizó con el modelado del brazo de robot se comenzó con la fase de animación y movimiento de acuerdo al prototipo físico (ver figuar 3). Para realizar esto, en SolidWorks es necesario el complemento SolidWorks Motion y SolidWorks Simulation, ya que estos complementos dan pauta para el análisis de movimiento.

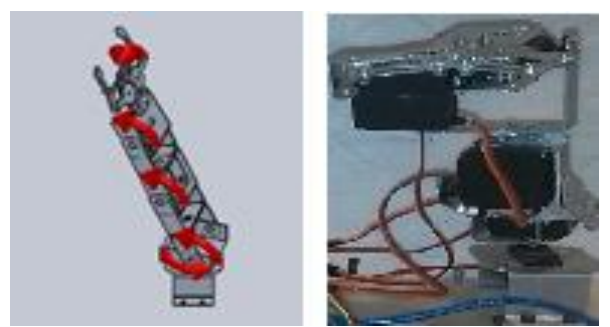

**Figura 3** Prototipo virtual a partir del brazo físico.

#### **Programación**

Para controlar los movimientos del brazo de robot se realizó una interfaz gráfica que permite ingresar parámetros de movimiento como: articulación a mover, ángulo, distancia entre otros, para lograr una ágil manipulación del modelo virtual y de esta forma realizar las pruebas necesarias. Para esta tarea se utilizó como lenguaje de programación el lenguaje G ya que se integra nativamente con solidworks y compatible con Labview, sin embargo se deja abierta la posibilidad a utilizar el modelo 3D en algún otro lenguaje de programación o software de simulación como Microsoft Robotics. *Figura 4: Interface de solidworks y labview* 3er Incremento, En esta etapa se integró el modelo virtual y el prototipo físico, a través de solidworks, Labview y Arduino.

En la comunicación SolidWorks-Labview es necesario el complemento SolidWorks Motion y SolidWorks Simulation, para el análisis de movimiento.

Para Labview es necesario contar con el módulo Softmotion para configurar SolidWorks y realizar la interface entre solidworks y Labview. Una vez instaladas las herramientas complementarias, se desarrolla la programación Labview creando una nueva interfaz para tener el control del prototipo físico. Los perfiles de movimiento para la simulación con el ensamble de SolidWorks se crean usando los bloques funcionales de NI SoftMotion como se observa en la figura 4.

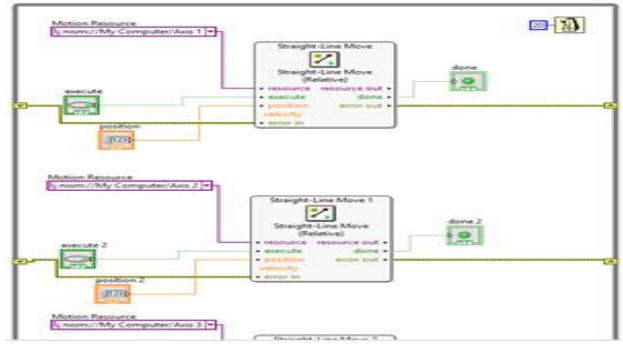

**Figura 4** Interface de solidworks y labview.

Se continúa con la comunicación de las interfaces con el prototipo físico a través de arduino. Arduino es considerada como una plataforma de software y hardware de código abierto, que utiliza un microcontrolador Atmel, con entradas, salidas, analógicas y digitales, su programación se basa en el lenguaje de programación arduino (basado en wiring) [11]. Para la comunicación entre Labview y arduino fue necesaria la herramienta LIFA, herramienta gratuita que se descarga desde el servidor de NI (National Instruments.

Así mismo para la programación de la comunicación entre la tarjeta arduino y Labview fue necesario la herramienta NI VISA, con conexión a través del puerto USB, usando un protocolo de comunicación como se muestra en la figuar 5.

DÍAZ, Sergio, GUTIÉRREZ, Citlalih, et al. Diseño y control en tiempo real de un brazo de robot mediante una interfaz virtual. Revista Tecnlogía e Innovación 2016. 3-9: 49-60

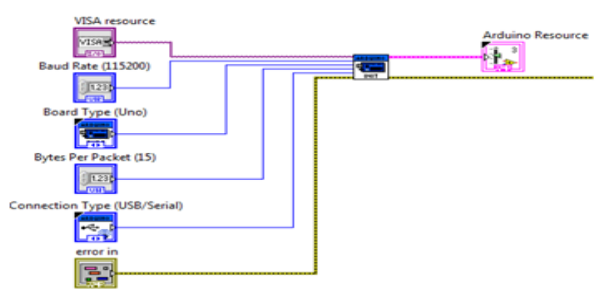

**Figura 5** Protocolo de comunicación arduino

Finalmente se realizó la integración del proyecto entre las interfaces Solidworks-Labview y Labview-Arduino, como se muestra en la figura 6. Para tener el control completo desde el CAD, primero se simula los movimientos del brazo de robot de 5 grados de libertad, para asegurar que son los deseados por el usuario y evitar colisiones, después se envía la orden a través de Labview y ésta a su vez envía la señal a los servomotores del brazo de robot físico por medio de la tarjeta de adquisición arduino, emulando así los movimientos del prototipo virtual.

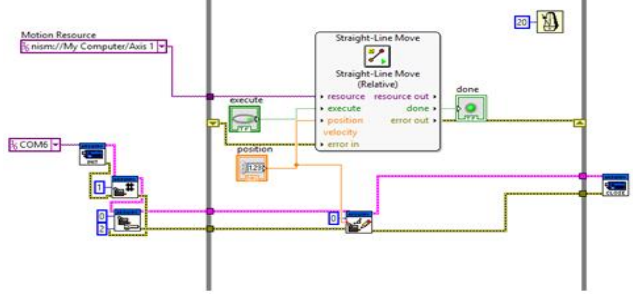

**Figura 6** Integración de las interfaces.

Una vez asegurados los movimientos del brazo en la simulación, el brazo físico, sigue a los movimientos del prototipo virtual con un retardo de 37 a 40 ms, por cada articulación.

El retardo se debe a la respuesta de la ejecución de las instrucciones y a la velocidad de la computadora donde se instale el software, cabe hacer mención que todavía se sigue trabajando para disminuir el tiempo de retardo, los resultados presentado en este trabajo, son las primeras pruebas de funcionamiento del sistema.

Con este sistema, el alumno podrá tener acceso tanto al software como al hardware para poder modificarlo, de acuerdo a las necesidades de la materia de robótica, debido a que se trata de arquitectura abierta.

#### **Resultados**

Los primeros resultados obtenidos en este trabajo de investigación fueron los esperados, primero porque se cumplió el objetivo de diseñar y desarrollar un sistema de control en tiempo real del prototipo físico de un brazo de robot de 5 GDL, a partir de un prototipo virtual desarrollado en CAD.

Segundo por desarrollar un sistema de control con arquitectura abierta que le permitiera al alumno desarrollar prácticas, donde pudiera programar su propio control o agregar un nuevo hardware o sustituir el que se utilizó en este trabajo, sin la limitante de una arquitectura cerrada, que le impidiera hacer modificaciones, limitándole su creatividad.

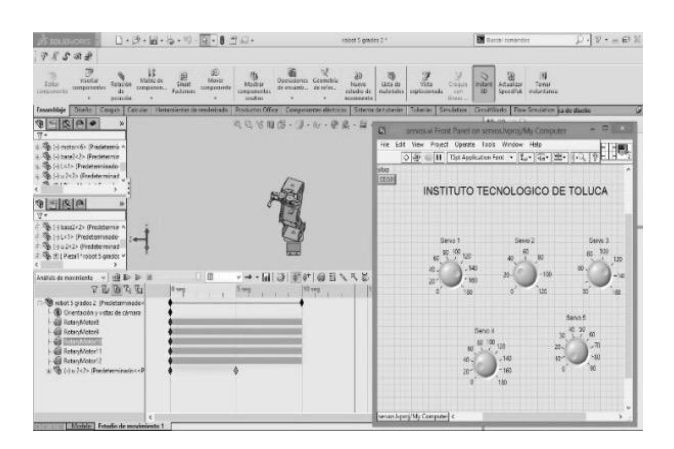

**Figura 7** Interface de solidworks y labview.

El primer resultado significativo obtenido fue la interfaz entre Solidworks y Labview, permitiendo obtener el movimiento de las articulaciones del prototipo virtual, como se muestra en la figura 7.

Otro resultado importante, fue el acoplamiento entre Solidworks, Labview y Arduino, para la manipulación del brazo de robot físico, a pardir de los movimientos del brazo virtual, con movimientos similares con algún retardo entre ellos, como se ve en la figura 8.

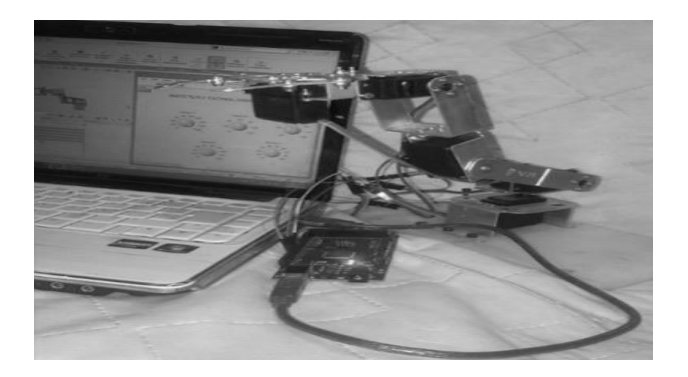

**Figura 8** Manipulación del robot desde la interfaz.

Finalmente se realizaron pruebas de todo el sistema para medir el tiempo de respuesta de los movimientos de prototipo del brazo de robot físico, con respecto a los movimientos del prototipo virtual.

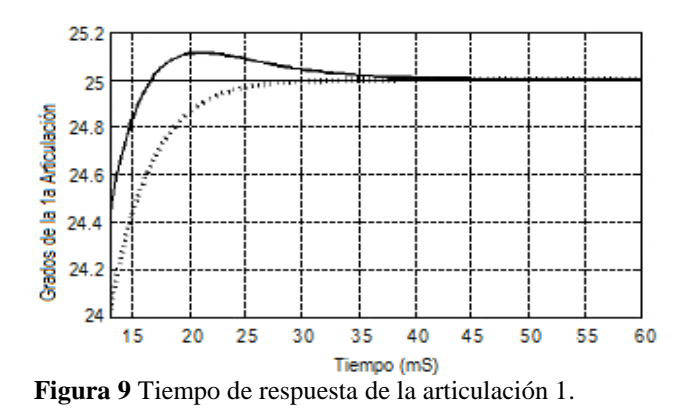

En la figura 9 se puede observar el resultado del tiempo de respuesta de la articulación 1 del brazo de robot para llegar al ángulo consigna de 25°, el tiempo de la simulación fue de 37 ms (línea punteada) y el tiempo real del movimiento del brazo físico hasta los 25° fue de 40 ms (línea física).

# **Conclusiones**

Se puede concluir que se cumplió el objetivo de obtener un sistema de control de un prototipo de un brazo de robot físico a partir de los movimientos de un prototipo de un brazo de robot virtual, a través de un software CAD.

Por otra parte se pudo comprobar que el tiempo de retardo, se puede reducir, modificando la programación, para disminuir los comandos y por consecuencia el tiempo, también es importante la velocidad del microprocesador de la computadora donde se ejecute el sistema.

Es importante verificar las versiones tanto del sistema operativo como de solidworks, porque aunque existe una versión de Labview de 64 bits, ésta no es compatible con los módulos de labview.

Finalmente utilizando la interfaz SolidWorks-Labview y Labview-Arduino, los desarrolladores de tecnología de pequeña escala tienen acceso a nuevas formas de control abierto para elaborar prototipos robóticos de menor costo y con una interfaz de usuario muy intuitiva.

### **Referencias**

Gowda, S., Jayaram, S., and Jayaram, U., 1999, "Architectures for Internet-based Collaborative Virtual Prototyping," Proceedings of the 1999 ASME Design Technical Conference and Computers in Engineering Conference, DETC99/CIE-9040, Las Vegas, Nevada, September 11-15.

Aiman Alabdo et al. "Arquitectura abierta de control visual directo sobre FPGA", Actas de las XXXV Jornadas de Automática, 3-5 de septiembre de 2014, Valencia España, Comité Español de Automática de la IFAC (CEA-IFAC), ISBN-13: 978-84-697-0589-6, 2014.

Mendonza Sánchez Eduardo Augusto, "Control de un Robot Manipulador", Tesis Profesional, Marzo 2004, Universidad de las Américas, Puebla. Disponible en: http://catarina.udlap.mx/u\_dl\_a/tales/document os/lep/mendoza\_s\_ea/capitul o2.pdf

González Victor R, "Curso 2007: Fundamentos de Robótica", Centro de Formación del Profesorado e Innovación Educativa Valladolid II, Valladolid, España. Disponible en: http://cfievalladolid2.net/tecno/ctrl\_rob/robotica /sistema/morfologia.htm

Duggal Vijay, "CADD Primer, A general guide to computer aided design and drafting CADD, CAD, CADD" Primer Education, EU, Oct. 2001 issue.

Rojas Lazo Oswaldo, Rojas Rojas Luis, "Diseño asistido por computador", Portal Revistas Peruanas, Perú, 2006.

Rafael Castillo Ortega, María del Rubí Salazar Amador, Milka del Carmen Acosta Enríquez, "Diseño de un laboratorio remoto de robots y procesos de manufactura industriales", Revista EPISTEMUS de la Universidad de Sonora, Pág.: 48-56, UNISON No. 15, Año 7 2013, Sonora México. Recibido: 10 de Septiembre de 2013 Aceptado: 14 de Noviembre de 2013 ISSN: 2007-4530.

Eric Rodríguez y Uzziel Quiroz, "Ambiente de experimentación remota de robótica móvil", Revista vínculos de la Universidad Distrital Francisco José de Caldas, vol. 10 número 2, julio de 2013, pp. 455-460, Fecha de recepción: 30 de mayo de 2013 Fecha de aceptación: 15 de abril de 2013, Colombia 2013.

Teresita Barrios y María Bianca Marin, "Aprendizaje mixto a través de laboratorios virtuales, Signos Universitarios": Revista de la Universidad del Salvador, Pág. 65-80, periodicidad trimestral, ISSN: 0326-3932, España.

Benoit saint-Moulin, "The 3D Software comparision" (Marzo 2011). Disponible en: http://www.tdt3.com/articles\_viewer.php?art\_id =99 (artículo).

Arduino. (2016). ARDUINO. Disponible en: https://www.arduino.cc/en/Guide/ Introduction#.

Manual LabVIEW Básico. AUTOR: National Instruments.